# <span id="page-0-1"></span>**Extending the capabilities of agriculture simulators using R, an introduction to the apsimr package**

*by Bryan Stanfill*

### **Introduction**

The **A**gricultural **P**roduction **S**ystem s**IM**ulator (APSIM) is a widely used, powerful and highly complex computer program [\(Keating et al.,](#page-6-0) [2003;](#page-6-0) [Holzworth et al.,](#page-6-1) [2014\)](#page-6-1). Based on information about weather, soil properties, farming practices and land use, APSIM can predict crop and environmental outcomes such as yield, nitrogen runoff and sediment loss as a function of time and space.

APSIM is currently run either from a clunky and unappealing user interface (Figure [1\)](#page-0-0) where limited analysis and visualization tools available, or from the command line, which requires a deep understanding of APSIM and a substantial amount of ad hoc programming. We propose the **[apsimr](http://CRAN.R-project.org/package=apsimr)** to ease the pain of editing and running several APSIM simulations using the UI or command line. The **apsimr** package includes functions to create, edit, run and analyze APSIM simulations using R. Additionally, **apsimr** acts as a bridge between the **[sensitivity](http://CRAN.R-project.org/package=sensitivity)** package and APSIM, which provides APSIM users with access to a wide variety of uncertainty quantification tools [\(Pujol et al.,](#page-7-0) [2014\)](#page-7-0). Other packages that could be of interest for uncertainty/sensitivity analysis of APSIM are **[spartan](http://CRAN.R-project.org/package=spartan)** and **[multisensi](http://CRAN.R-project.org/package=multisensi)** [\(Alden](#page-6-2) [et al.,](#page-6-2) [2014;](#page-6-2) [Lamboni et al.,](#page-7-1) [2011\)](#page-7-1).

<span id="page-0-0"></span>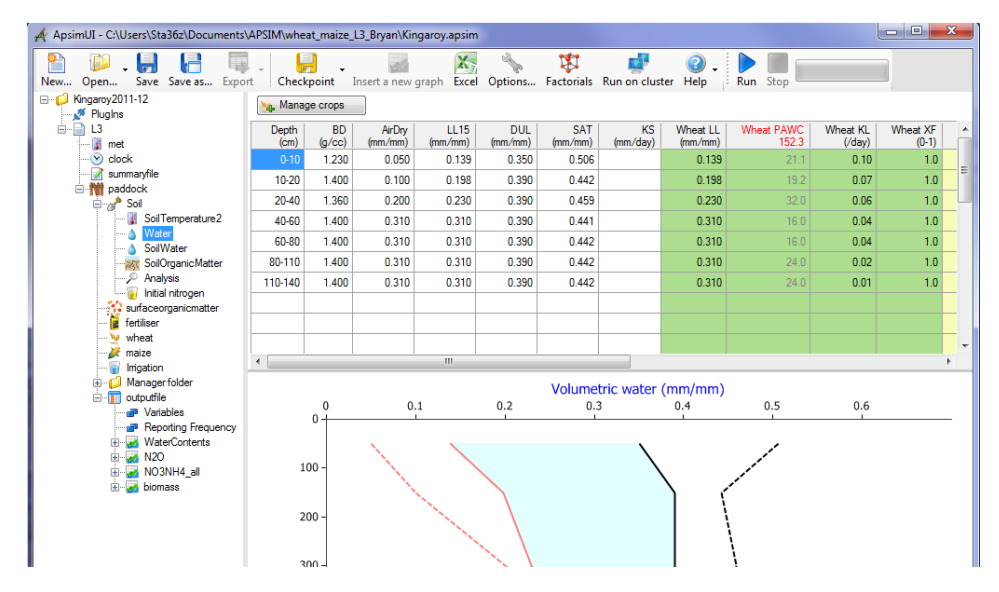

**Figure 1:** The user interface for APSIM version 7.6.

In the remainder of this vignette we give a general overview of APSIM then explain how the **apsimr** package can be used to run, edit, visualize and analyze APSIM using R.

### **APSIM Overview**

This section gives a brief account of how APSIM works because it will inform the construction of the package. For a detailed description see [Keating et al.](#page-6-0) [\(2003\)](#page-6-0), or [Holzworth et al.](#page-6-1) [\(2014\)](#page-6-1) and the references therein.

APSIM is composed of several independent modules, each of which controls a specific aspect of the simulation. Modules control everything from crop growth to soil water balance, and soil nitrogen levels to farming practices (e.g. how much fertilizer to apply and when). Crop growth statistics are produced for each day in the simulation and are determined by daily weather information, soil characteristics and management choices. The weather data is provided by the user in the form of a .met file. Soil characteristics and management choices are controlled by the soil and management modules, respectively.

Each simulation is defined by a .apsim file, which controls when and if each module is called. Each module relies on a separate . xml file for instructions including parameter values. The module .xml files can have any name, but are often titled Soil.xml, Wheat.xml or something similar. Note that .apsim files are actually .xml files with a different extension. The .apsim simulation file controls the simulation metadata, such as what outputs to report, how often to report those outputs (e.g. daily, weekly), where to find the module files and where to write the results file.

If APSIM is executed successfully, a text file with the extension .sum is produced, which contains a detailed summary of the simulation including possible errors. When an APSIM simulation has run successfully, an additional text file with the extension . out is written, which contains the specified outcomes at the specified time steps. The user can specify the file names as well as where the files are written. By default, both files inherit the name of the simulation and are written in the same directory as the .apsim simulation fill. For example, if no output name or location is specified by the user then the results of the simulation Millet.apsim currently stored on the user's desktop, then APSIM will create files Millet.sum and Millet.out on the user's desktop.

## **Run and Visualize APSIM**

The function used to run APSIM from R is called apsim. Its only required argument is  $e^{\chi}$ e, which is the path to the APSIM executable file on your machine. Additional arguments include wd and files. The wd argument specifies the working directory to which the results will be written and is set to the current working directory by default. The argument files is the list of .apsim simulation files to be run, which is set to all .apsim files in the specified working directory by default.

```
apsimExe <-"C:/Program Files (x86)/Apsim75-r3008/Model/Apsim.exe"
apsimWd \leftarrow "~/APSIM"
toRun <- c("Canopy.apsim", "Continuous Wheat.apsim")
results <- apsim(exe = apsimExe, wd = apsimWd, files = toRun)
```
The results of a call to apsim, including the variable results above, will be of class "apsim". The **apsimr** package includes a plot routine for objects of the class "apsim" and is modeled after the plot. Lm function.

After apsim has been called, one can visualize all of the results as a function of time in separate plots with a call to plot. apsim. To visualize the results of the "Continuous Wheat.apsim" simulation do the following.

**plot**(results\$"Continuous Wheat", geom = 'line')

Instead of cycling through each of the plots, one can visualize all variables on one faceted plot by setting one\_plot=TRUE (Figure [2\)](#page-2-0).

```
plot(results$"Continuous Wheat", one_plot = TRUE, geom = 'line') + theme_bw()
```
<span id="page-2-0"></span>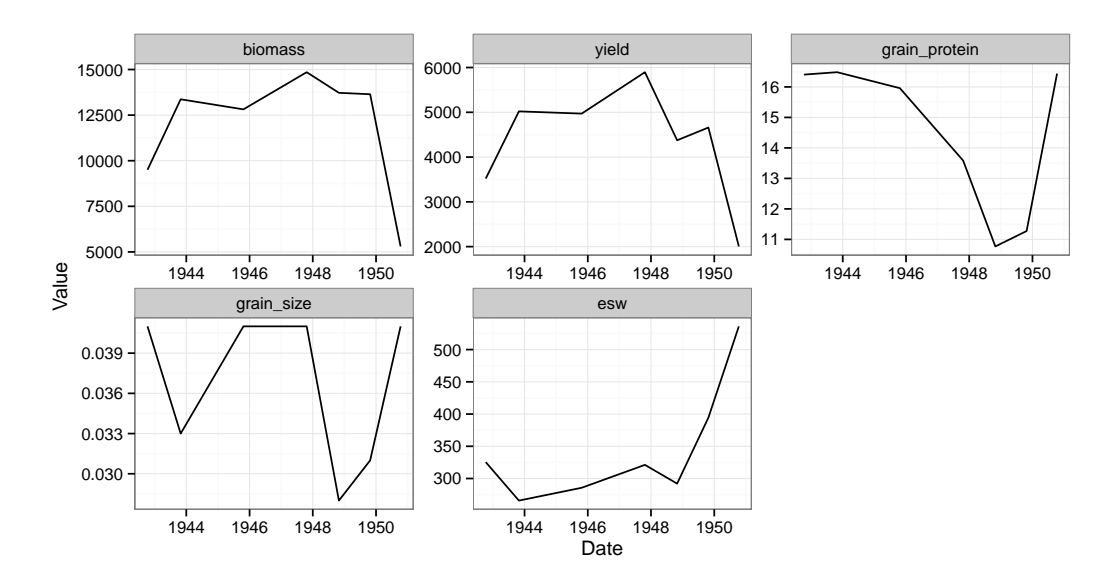

**Figure 2:** Figures produced by plot.apsim with argument one\_plot = TRUE.

Variables can also be plotted individually using the y argument. To plot only the yield results for the simulation "Continuous Wheat.apsim" set  $y = 'yield'$  (Figure [3\)](#page-2-1).

<span id="page-2-1"></span>plot(results\$"Continuous Wheat", y = 'yield') + geom\_line(colour = 'red') + theme\_b

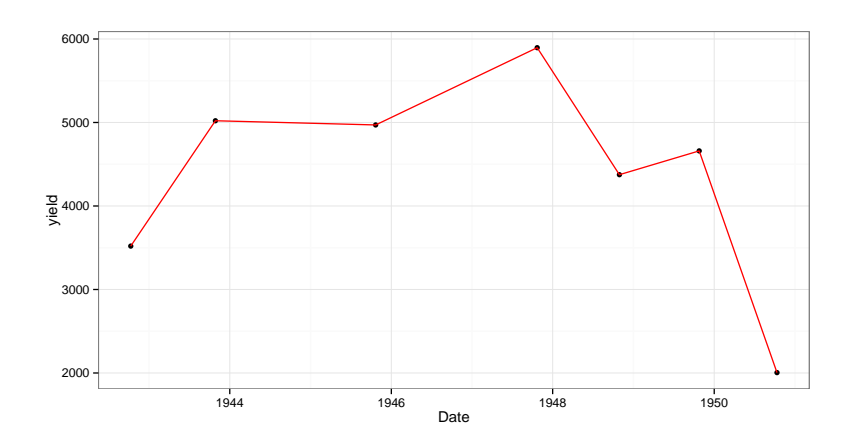

**Figure 3:** Plot produced by plot.apsim with argument  $y = 'yield'.$ 

# **Editing APSIM**

To edit an APSIM simulation file, i.e. files ending in . apsim, use the edit\_apsim function. In this example the file we want to edit is called "Canopy.apsim" which is in the directory "∼/APSIM".

```
apsimFile <- "Canopy.apsim"
apsimWd <- "~/APSIM"
```
In this example the variables to be changed are the soil water thickness and the carbon to nitrogen ratio in the soil organic matter. In "Canopy.apsim" these variables correspond to the elements soilWater/Thickness and SoilOrganicMatter/SoilCN. The soil water thickness needs to be specified for all 11 layers of the soil considered while the carbon to nitrogen ratio is controlled by a single value. In this example, the top two layers of soil are edited to have a thickness of 200 while the last nine layers have a thickness of 300. The carbon to nitrogen ratio is changed to 10.

```
apsimVar <- c("SoilWater/Thickness", "SoilOrganicMatter/SoilCN")
apsimValue <- list(c(rep(200, 2), rep(300, 9)), 10)
```
The next snippit edits the .apsim file without overwriting it. This results in the new file being written into the working directory specified by wd with the additional tag " edited.apsim". In this case the new file "Canopy-edited.apsim" is identical to "Canopy.apsim" except for the variables that have been changed by the above code snippet (up to differences in spacing and tabbing). If the user instead specifies overwrite=TRUE then "Canopy.apsim" is overwritten with the new variable values.

```
edit_apsim(file = apsimFile, wd = apsimWd, var = apsimVar,
           value = apsimValue, overwrite = FALSE)
```
To edit a module file, such as "Soil.xml," use the edit\_sim\_file. This function works in much the same way that edit\_apsim works so the example below is given without commentary. Note: if edit\_sim\_file is used to edit a file with the ending .apsim, then edit apsim will be used to edit the file and a warning will be issued. The same is true if edit\_apsim is called with a file ending .xml.

```
simFile <- "Soil.xml"
simVar <- c("nitrification_pot", "dnit_nitrf_loss","wfnit_values")
simValue <- list(abs(rnorm(1)), abs(rnorm(1)), c(0,2,2,1))
edit_sim_file(file = simFile, wd = apsimWd, var = simVar,
          value = simValue, overwrite = FALSE)
```
# **Sensitivity Analysis**

The function apsim vector is a "vectorized" version of apsim, meaning the editing and running of APSIM is done with the same call making the process more automated. The apsim\_vector function can be used to bridge APSIM and the package **sensitivity**.

The idea is as follows: the function apsim returns a data frame that includes different outputs over the specified time frame at specified time intervals. The apsim\_vector function takes that data frame and translates it into a univaraite outcome according to the user specified function g. This way, the function apsim\_vector can be used as the model argument for the, e.g., sobol jansen function within the sensitivity package. The function  $q$  is allowed to return a univariate or multivariate outcome, but only univariate outcomes are allowed by the **sensitivity** package.

Below is an example of a  $\alpha$  function and how sensitivity analysis of APSIM can be accomplished. First, load the sensitivity package and define a  $\sigma$  function. In this example we are interested in how sensitive the average cowpea yield is to initial values in the soil organic matter and soil water. Therefore we define the g function so that only the average cowpea yield is saved every time APSIM is executed. We define the three inputs of interest in the vars argument: the soil organic matters soil carbon (SoiCN), the soilwaters diffuse constant (DiffusConst) and the carbon-nitrogen covariance (CNCov).

```
library(sensitivity)
meanYield<-function(x){
 return(mean(x$lai_cowpea))
}
vars <- c("SoilOrganicMatter/SoilCN", "SoilWater/DiffusConst", "SoilWater/CNCov")
```

```
n \leq -20X1 \leftarrow \text{data-frame}(\text{SoilCN} = \text{runif}(n, 5, 25),
                DiffusConst = runif(n, 20, 50), CNCov = runif(n, 0, 1))
X2 <- data.frame(SoilCN = runif(n, 5, 25),
                 DiffusConst = runif(n, 20, 50), CNCov = runif(n, 0, 1))
sobolResults <- soboljansen(model = apsim_vector, X1, X2, exe = apsimExe, wd = apsimWd,
                         vars = vars, to.run = apsimFile, g = meanYield, overwrite = TRUE)
plot(sobolResults)
```
The **sensitivity** package includes several methods to perform sensitivity analysis. For this example we chose the soboljansen function which estimates first and total Sobol' indices as described in [Saltelli et al.](#page-7-2) [\(2010\)](#page-7-2). The sobol jansen function requires two data frames, X1 and X2, to define the points in the input space at which to execute the function specified by the model argument. The function in the **apsimr** package to use for sensitivity analysis is apsim\_vector, therefore we set model=apsim\_vector. We define the X1 and X2 matrices so that each variable is an independent uniform random variable on an appropriate interval. The sobol jansen function allows for additional arguments to be passed to the model argument. The function apsim\_vector requires the following additional arguments: the APSIM executable location exe, the working directory to find the .apsim file to run wd, and if the edits .apsim file should be overwritten or not overwrite. The results of this sensitivity analysis are give in Figure [4a,](#page-5-0) which was produced by the plot routine for the output of the call to soboljansen. *Note:* the function soboljansen requires  $p \times n$  model evaluations, where *n* is a user specified number of model evaluations (500 here) and *p* is the number of input parameter considered (3 here).

<span id="page-5-0"></span>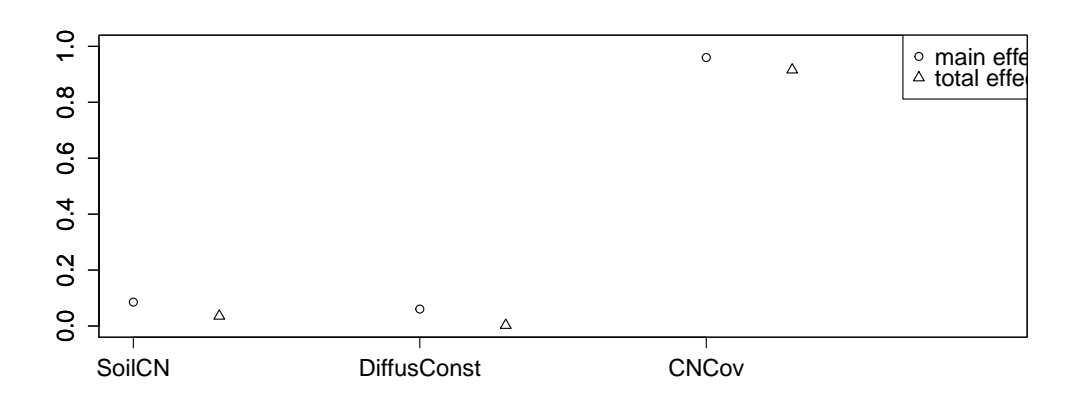

1.00 Ŧ 0.75 **Index** 0.50 First−order Total 0.25 0.00 SoilCN DiffusConst CNCov

**(a)** Index estimates using soboljansen function.

**(b)** Index estimates using apsim\_emul\_sa function with method = "singleGAM"

**Figure 4:** The results of the sensitivity analysis of the APSIM Canopy simulation for the average cowpea yield over time.

An alternative, and potentially more efficient, method for sensitivity analysis is via emulators. The function apsim\_emul\_sa estimates sensitivity indices for each input (column of X) for the computer program specified by the model argument. If computer model runs corresponding to the input matrix X are available then the one can forgo the model argument and include the computer model runs directly using the y argument. *Note:* the y argument takes precedence over the model argument and an error is returned if the number of rows in X does not match the length of y.

There are two methods to emulate the computer model defined by model: a single GAM emulation method or a separate GAM method differentiated by method = "singleGAM" and method = "separateGAM", respectively. Data frames consisting of first-order and total sensitivity index estimates along with a standard error, bias, lower and upper confidence bounds are returned along with the fitted values and residuals. The fitted values and residuals are provided so that the assumptions of the emulator can be verified, e.g. homoscedasticity, normality and agreement with the true computer model. The separate GAM option typically takes less time to run than the single GAM method, but it cannot be used to estimate the total sensitivity indices while the latter can.

The apsim\_emul\_sa function returns an object of class "gamSA", which has its own plotting routine included in the package. The example code below demonstrates how to

<span id="page-6-4"></span>call the apsim emul sa function and plot the results of the method = "singleGAM" option. Figure [4b](#page-5-0) is the result of  $p$ lot (emulRes). Note: an error is returned if less than 8*p* <sup>2</sup> − 4*p* + 1 model runs are available to fit the single GAM where *p* is the number of parameters included in the analysis.

```
n \le -61emulX <- data.frame(SoilCN = runif(n, 5, 25),
               DiffusConst = runif(n, 20, 50), CNCov = runif(n, 0, 1))
emulRes <- apsim_emul_sa(model = apsim_vector, X = emulX, method = "singleGAM",
                       exe = apsimExe, wd = apsimWd, vars = vars, to.run = apsimFile,
                        q = meanYield, overwrite = TRUE)
plot(emulRes)
```
The ability of apsim\_emul\_sa to include model runs instead of the model itself is a crucial difference between it and functions in **sensitivity**. This difference makes multivariate global sensitivity analysis of APSIM possible because functions of the computer model output can be analyzed as well. Below we use principal components to identify the five most important dimensions of APSIM simulations of cowpea. We then perform a sensitivity analysis on the coefficients of these five dimensions in order to identify the parameters that the simulation of cowpea is most sensitivity to. See [Campbell et al.](#page-6-3) [\(2006\)](#page-6-3) for more about multivariate global sensitivity analysis.

```
rawYield <- function(x){
  return(x$lai_cowpea)
}
cowpeaY <- apsim_vector(X = emulX, exe = apsimExe, wd = apsimWd,
                        vars = vars, to.run = apsimFile, q = rawYield,
                        overwrite = TRUE)
vCowpea<-var(cowpeaY)
pcsY<-svd(vCowpea)$u
N<-nrow(cowpeaY)
ones<-matrix(rep(1,N),ncol=1)
yBar<-(1/N)*ones%*%t(ones)%*%cowpeaY
cowpeaPCS<-(cowpeaY-yBar)%*%pcsY
mgsaRes <- vector("list",5)
for(i in 1:5){
  mgsaRes[[i]] <- apsim_emul_sa(y = cowpeaPCS[,i], X = emulX, method = "separateGAM")
}
```
# **Bibliography**

- <span id="page-6-2"></span>K. Alden, M. Read, P. S. Andrews, J. Timmis, and M. Coles. Applying spartan to understand parameter uncertainty in simulations. *The R Journal*, 6(2):1–10, 2014. [[p1\]](#page-0-1)
- <span id="page-6-3"></span>K. Campbell, M. D. McKay, and B. J. Williams. Sensitivity analysis when model outputs are functions. *Reliability Engineering & System Safety*, 91(10):1468–1472, 2006. [[p7\]](#page-6-4)
- <span id="page-6-1"></span>D. P. Holzworth, N. I. Huth, E. J. Zurcher, N. I. Herrmann, G. McLean, K. Chenu, E. J. van Oosterom, V. Snow, C. Murphy, A. D. Moore, et al. APSIM–evolution towards a new generation of agricultural systems simulation. *Environmental Modelling & Software*, 2014.  $[p1]$  $[p1]$
- <span id="page-6-0"></span>B. A. Keating, P. S. Carberry, G. L. Hammer, M. E. Probert, M. J. Robertson, D. Holzworth, N. I. Huth, J. N. Hargreaves, H. Meinke, Z. Hochman, et al. An overview of APSIM, a model designed for farming systems simulation. *European Journal of Agronomy*, 18(3): 267–288, 2003. [[p1\]](#page-0-1)
- <span id="page-7-1"></span>M. Lamboni, H. Monod, and D. Makowski. Multivariate sensitivity analysis to measure global contribution of input factors in dynamic models. *Reliability Engineering & System Safety*, 96(4):450–459, 2011. [[p1\]](#page-0-1)
- <span id="page-7-0"></span>G. Pujol, B. Iooss, A. Janon, P. Lemaitre, L. Gilquin, L. L. Gratiet, T. Touati, B. Ramos, J. Fruth, and S. D. Veiga. *sensitivity: Sensitivity Analysis*, 2014. URL [http://CRAN.R](http://CRAN.R-project.org/package=sensitivity)[project.org/package=sensitivity](http://CRAN.R-project.org/package=sensitivity). R package version 1.9. [[p1\]](#page-0-1)
- <span id="page-7-2"></span>A. Saltelli, P. Annoni, I. Azzini, F. Campolongo, M. Ratto, and S. Tarantola. Variance based sensitivity analysis of model output. Design and estimator for the total sensitivity index. *Computer Physics Communications*, 181(2):259–270, 2010. [[p5\]](#page-4-0)